*Université de M'sila Faculté de technologie*  جامعة محمد بوضياف - المسيلة *Département d'électronique* Université Mohamed Boudiaf - M'sila *1 ere année Master microélectronique Module : conception des circuits intégrés analogiques*

## **TP1 : Simulation des caractéristiques électriques des diodes et transistors bipolaire I) (partie2): Etude de la caractéristique de sortie du transistor bipolaire (BJT)**

1985

1- ouvrir une nouvelle fenêtre et saisir le schéma suivant:

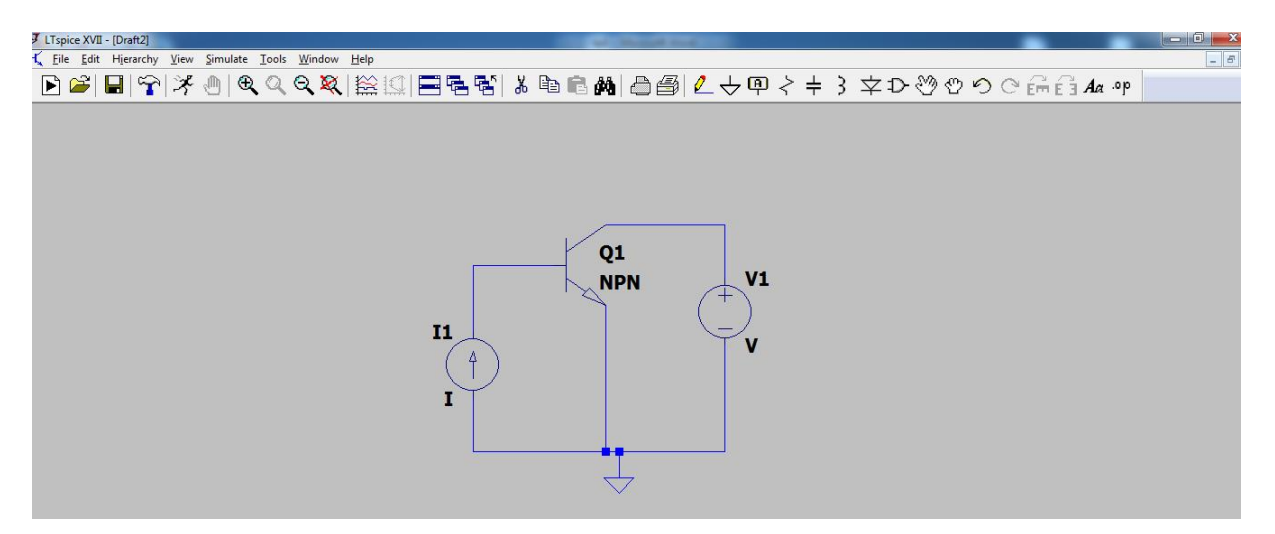

2- cliquer sur le composant désiré (bouton droit) et attribuer : les noms et les valeurs des sources (source de courant IB et source de tension VCE ) et le model du transistor choisi: 2N2222 par exemple.

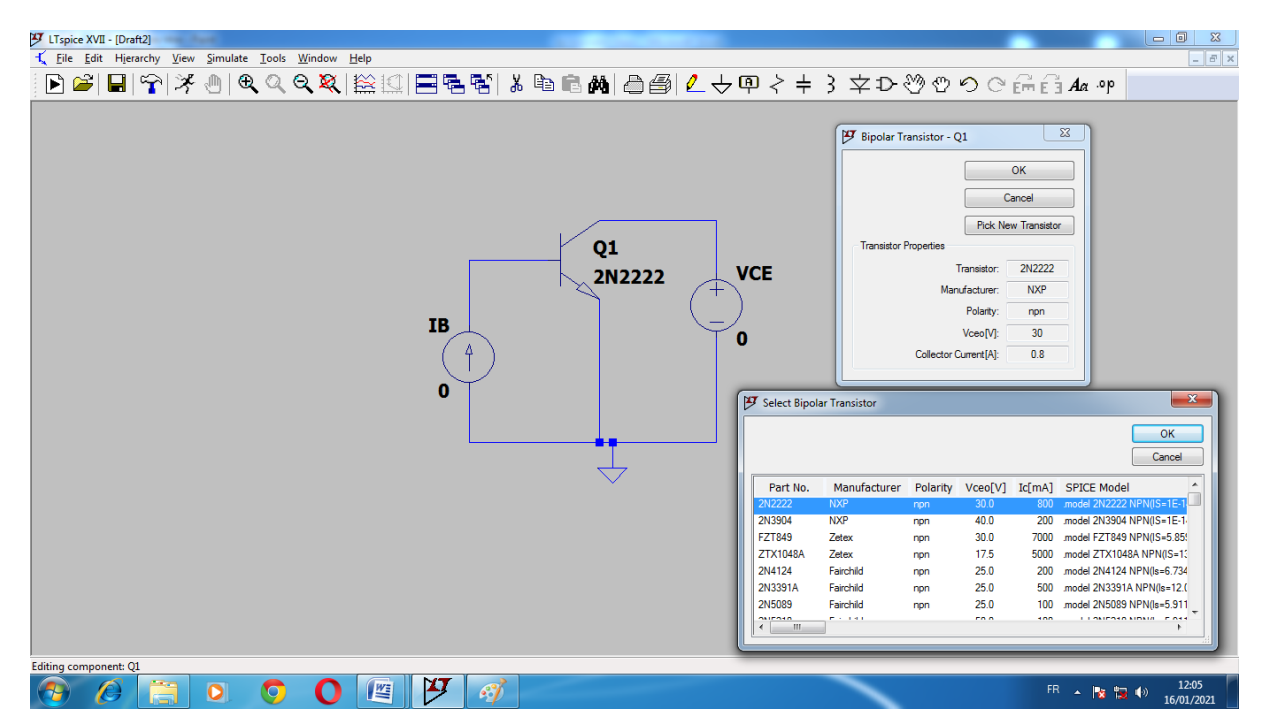

3- dans le menu **simulation**; choisir **édit simulation** puis **DC SWEEP** et spécifier les données suivante:

## **1ere sources VCE**

- type de balayage: linéaire
- $\triangleright$  valeur de départ: 0
- $\triangleright$  valeur d'arrêt: 5
- $\ge$  incrément:10m

## **2eme sources IB**

- $\triangleright$  type de balayage: linéaire
- $\triangleright$  valeur de départ: 0
- valeur d'arrêt: 1m
- $\geq$  incrément:0.2m

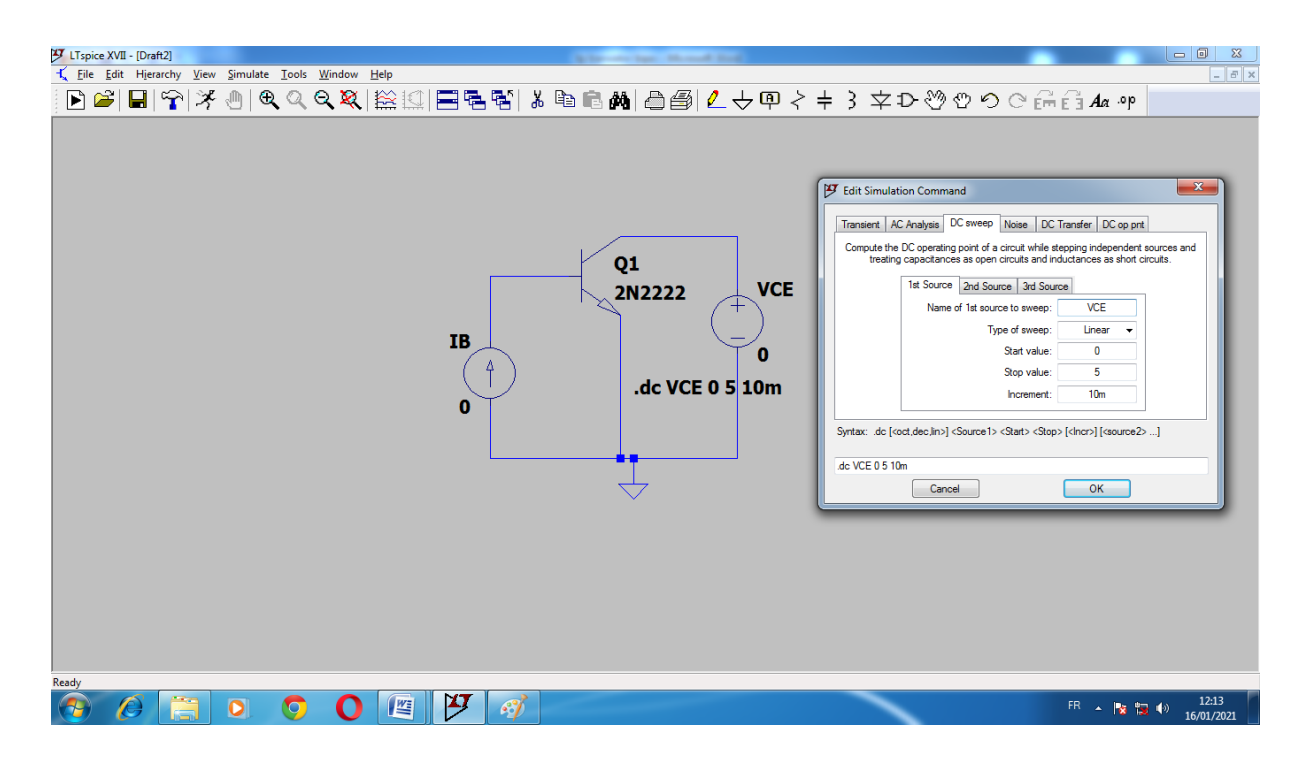

4- cliquer sur le bouton **RUN** et visualiser la caractéristique **IC(Q1):**

## $RUN \rightarrow BOUTON DROIT SUR LE CHAMPS NOIR \rightarrow ADD TRACES \rightarrow IC(Q1):$

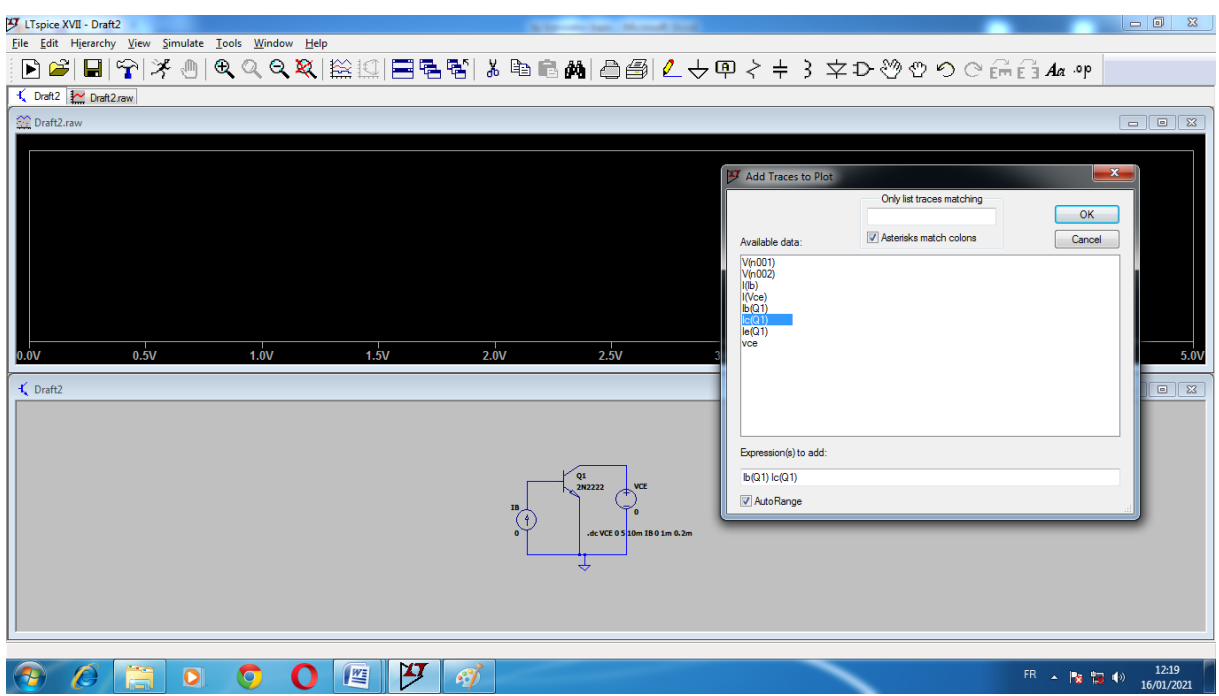

on obtient le réseau de caractéristiques suivant:

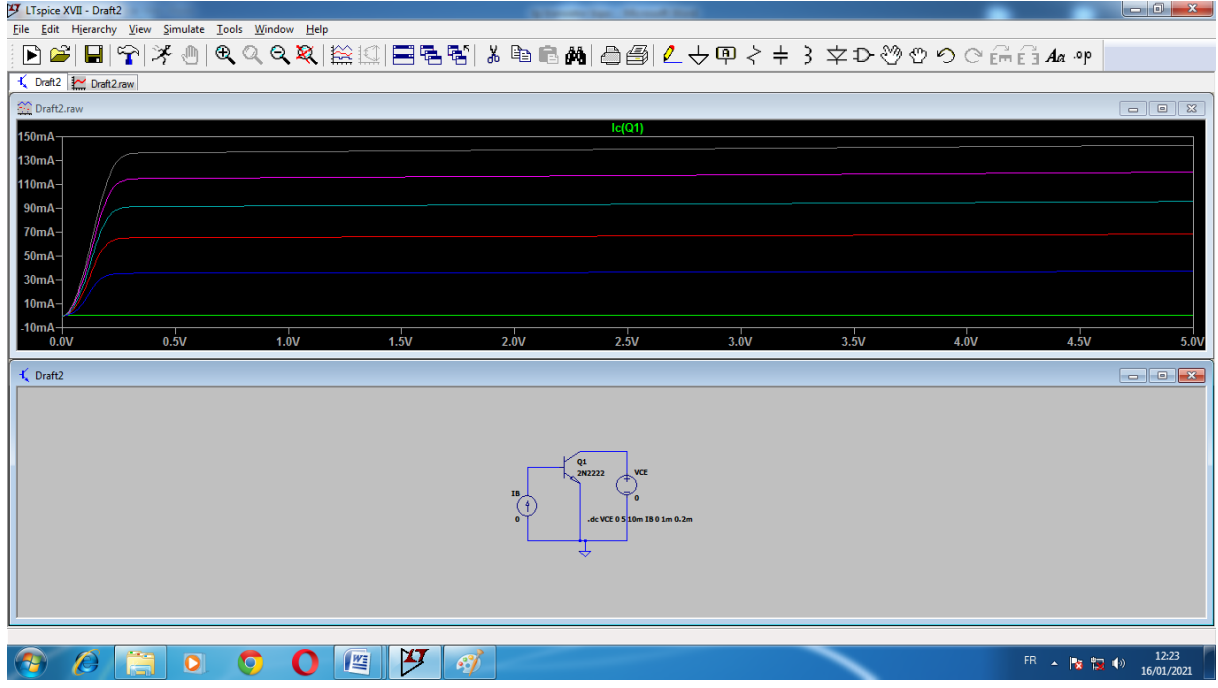

**5- commenter les courbe?** 

**6- modifier le type de transistor et refaire le même travail?**

*REF : Fabrice sincère, simulation avec LTspice, réseau de caractéristiques d'un transistor NPN*